## **A. Cutting the SIM Card**

1. Please put the sticker on the front of SIM Card.

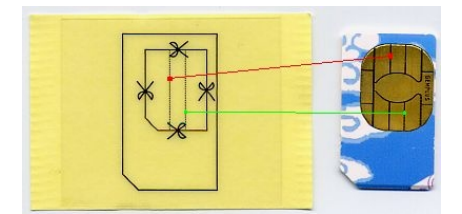

2. Please follow the lines in red and green and put the sticker on SIM as above. If correct, it will be same as the picture as below :

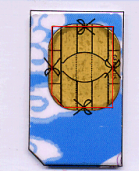

3. Please cut the SIM Card alone with small SIM shape as above. You canl get a small SIM Card as below :

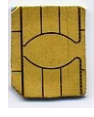

## **D. Using Hyper Card**

- 1. Insert Hyper Card to the mobile phone as using a SIM Card. The small SIM in  $1<sup>st</sup>$  socket will be on line, when power on..
- 2. The screen shows LINE1 at standby mode, you can use short-cut key to switch the line. Key 22\* and press "Call" key, the phone will switch to SIM-2. If 11\*, switch to SIM-1..

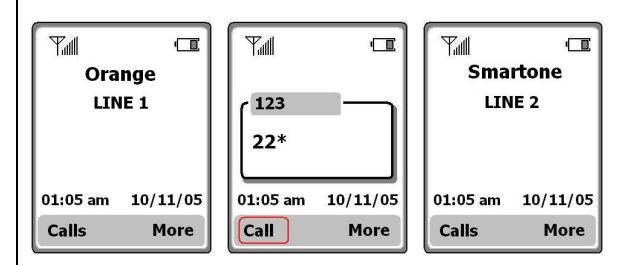

Above function may not work completely with some phones.

3. You also can select the network by menu, find STK menu, then enter the "Hyper Card" as below : ( Default is SIM-1, the "\*" mark means on duty )

## **B. Installation**

1. Install one small SIM in  $2<sup>nd</sup>$  socket and cover with steel plate as below :

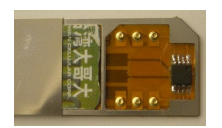

2. Insert another Small SIM to  $1<sup>st</sup>$  socket, then cover the plate completely as below :

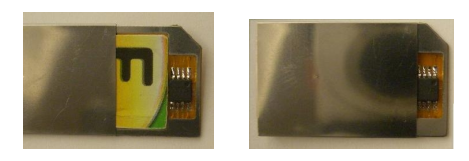

- 3. If you find the Hyper card can not insert SIM Socket easily ( too tight ), Pls change the slim plate.
- 4. If the connection between small SIM and Hyper card is not very good in few phones, please paste black sponge on the steel plate.

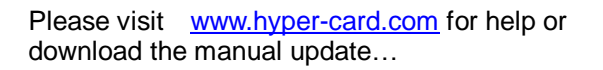

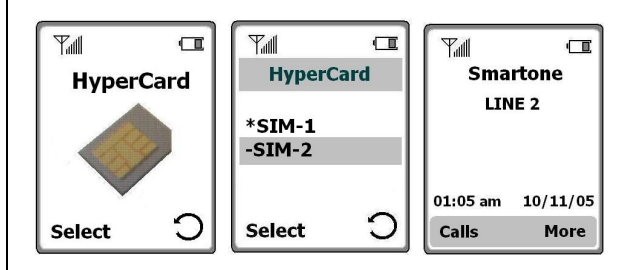

4. Select the SIM-1 or SIM-2 to the network. The one you selected will connect to the network in few seconds…

## **E. Using the Recovery Card**

You can use Recovery Card to restore your SIM Card, when not using Hyper Card.

1. Find the Recovery Card from the package (2pcs). Put the small SIM in the Recover Card as below :

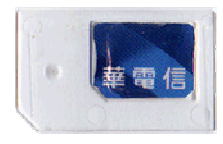

3. Put the Sticker on the Recovery Card and cut the sticker as the shape of SIM.